# **Restoring files and databases using r1Soft**

r1Soft is the backup tool that Viviotech uses. Below are some links to commonly requested guides.

If you have a VPS or a dedicated server you can find the link to your backup server and your credentials from your Viviotech welcome letter or by logging in to<https://portal.viviotech.net> and checking your backup service.

If you are on a shared server you can access your backups from within your cPanel account.

# Restoring Files and Folders

#### **Restore and/or download files and folders**

<http://wiki.r1soft.com/display/ServerBackupManager/Restore+files>

Guide to download files is near the end.

## Restoring Databases

## **MySQL**

#### **Restore a MySQL database to the original location**

<http://wiki.r1soft.com/display/ServerBackupManager/Restore+a+MySQL+database+to+the+original+location>

#### **Restore a MySQL database to an alternate location**

<http://wiki.r1soft.com/display/ServerBackupManager/Restore+a+MySQL+database+to+an+alternate+location>

#### **Using [innodb\\_force\\_recovery](https://dev.mysql.com/doc/refman/8.0/en/forcing-innodb-recovery.html) if your first restore attempt fails.**

While doing a restore, If you get a message saying that r1Soft is unable to create the temporary database instance, running the restore again with the innodb\_force\_recovery option could work.

To do this add the "innodb\_force\_recovery" option on the Temporary Instance page of the restore options with the value of 1.

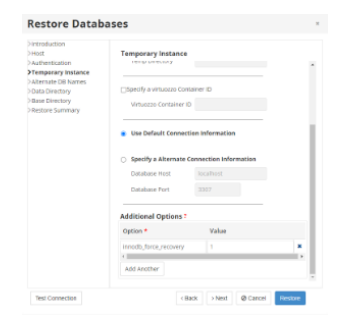

## **MS SQL**

#### **Restore a MS SQL database to the original location**

<http://wiki.r1soft.com/display/ServerBackupManager/Restore+an+MS+SQL+Server+to+the+original+location>

#### **Restore a MS SQL database to an alternate location**

<http://wiki.r1soft.com/display/ServerBackupManager/Restore+an+MS+SQL+Server+to+an+alternate+location>

## cPanel shared server

## **Access account backups (File and databases) via cPanel plugin**

<http://wiki.r1soft.com/display/ServerBackupManager/Access+account+backups+via+cPanel+plugin>

After you get your backups pulled up in the browser it may help to review the more exact guides above.

## **Using [innodb\\_force\\_recovery](https://dev.mysql.com/doc/refman/8.0/en/forcing-innodb-recovery.html) if your first database restore attempt fails.**

[http://wiki.r1soft.com/display/ServerBackupManager/Restore+MySQL+databases+with+innodb\\_force-recovery](http://wiki.r1soft.com/display/ServerBackupManager/Restore+MySQL+databases+with+innodb_force-recovery)

Make sure to use option 1.

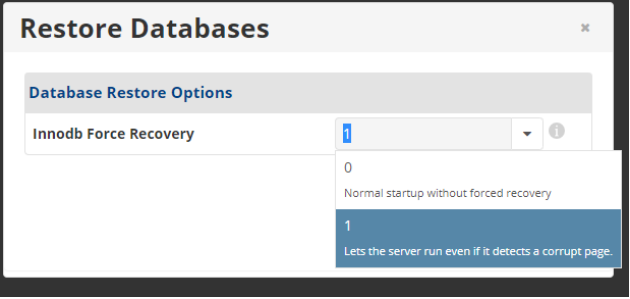